Федеральное государственное автономное образовательное учреждение высшего образования «СИБИРСКИЙ ФЕДЕРАЛЬНЫЙ УНИВЕРСИТЕТ»

Институт Космических и Информационных Технологий институт Информатики

кафедра

**УТВЕРЖДАЮ** Заведующий кафедрой 1448 Pug Sandill. 129 , Utoras 165.

## ВЫПУСКНАЯ КВАЛИФИКАЦИОННАЯ РАБОТА

09.03.04 Программная инженерия код и наименование специальности

Мобильное приложение для планирования совместных занятий спортом «friendsport» тема

Пояснительная записка

Руководитель

Выпускник

Нормоконтролер

подпись, дата

подпись, дата

подпись, дата

 $\circ$ 

доцент, к. т. н. должность, ученая степень А.С. Кузнецов

инициалы, фамилия

А.В. Атяйкин инициалы, фамилия

О.А. Антамошкин инициалы, фамилия

Красноярск 2016

Федеральное государственное автономное образовательное учреждение высшего образования «СИБИРСКИЙ ФЕДЕРАЛЬНЫЙ УНИВЕРСИТЕТ»

Институт Космических и Информационных Технологий институт

Информатики кафедра

УТВЕРЖДАЮ Заведующий кафедрой<br><u>Дру Ген Ду</u> Ген Д.

ЗАДАНИЕ НА ВЫПУСКНУЮ КВАЛИФИКАЦИОННУЮ РАБОТУ в форме бакалаврской работы

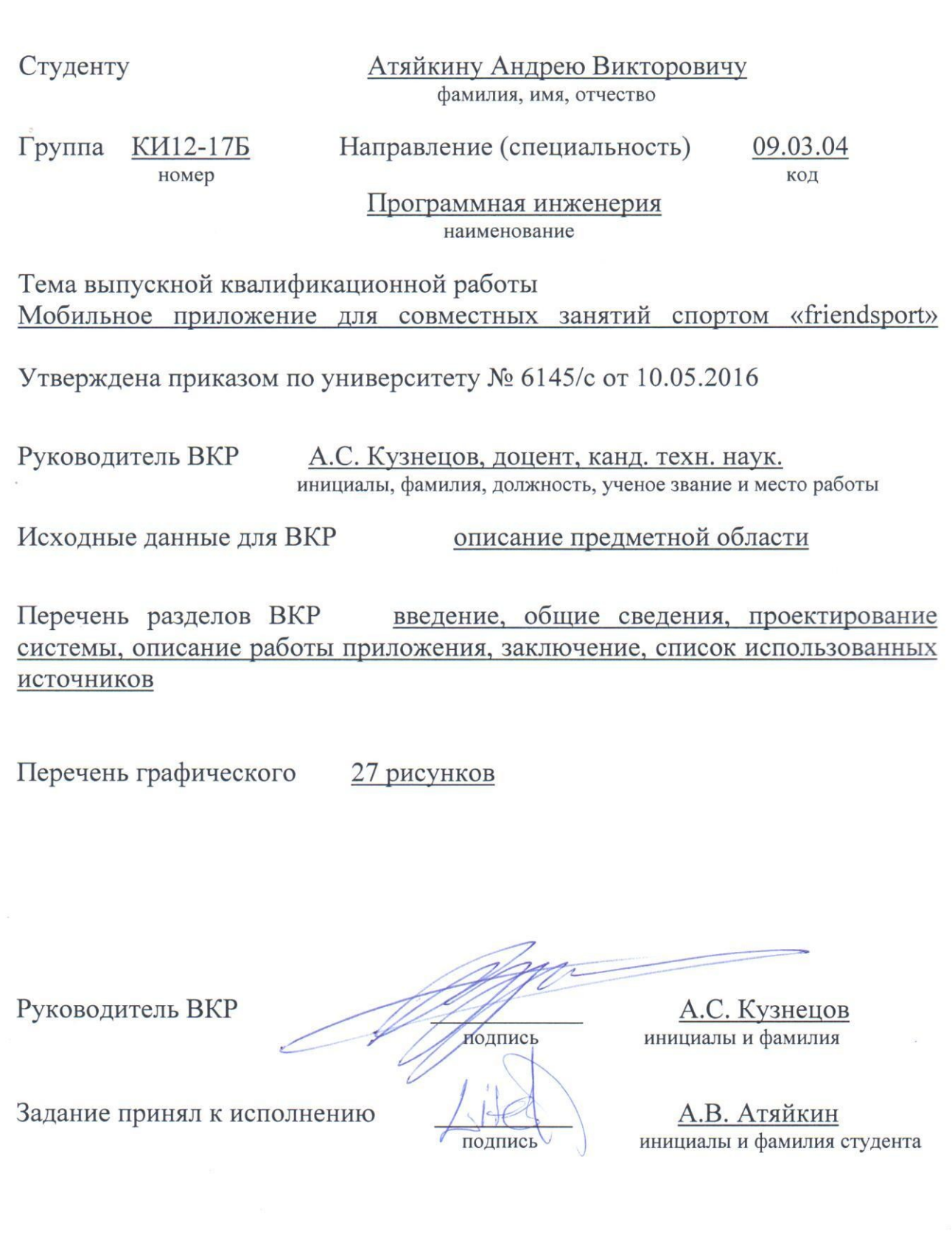

D

 $\sim$ 

 $\frac{1}{20}$  × 20 r.

## **РЕФЕРАТ**

Выпускная квалификационная работа по теме «Разработка Androidприложения для совместных занятий спортом «friendsport»» содержит 48 страниц текстового документа, 27 рисунков, 9 использованных источников.

СПОРТ, СОЦИАЛЬНАЯ СЕТЬ, ПЛАНИРОВАНИЕ СПОРТИВНЫХ МЕРОПРИЯТИЙ, МОБИЛЬНОЕ ПРИЛОЖЕНИЕ.

Цель: разработать Android-приложение для совместных занятий спортом «friendsport». Данное приложение будет помогать пользователям находить компаньонов для занятий спортом.

В выпускную квалификационную работу входит введение, 3 главы и заключение.

Во введении раскрывается актуальность работы, ставится цель и освещаются основные задачи.

В первой главе описан теоретический материал для разработки приложения.

Во второй главе описывается проектирование системы, архитектура приложения и структура базы данных.

В третьей главе демонстрируются функционал приложения, основные возможности и работа с приложением.

В заключении подводятся итоги по выполненной работе.

# **СОДЕРЖАНИЕ**

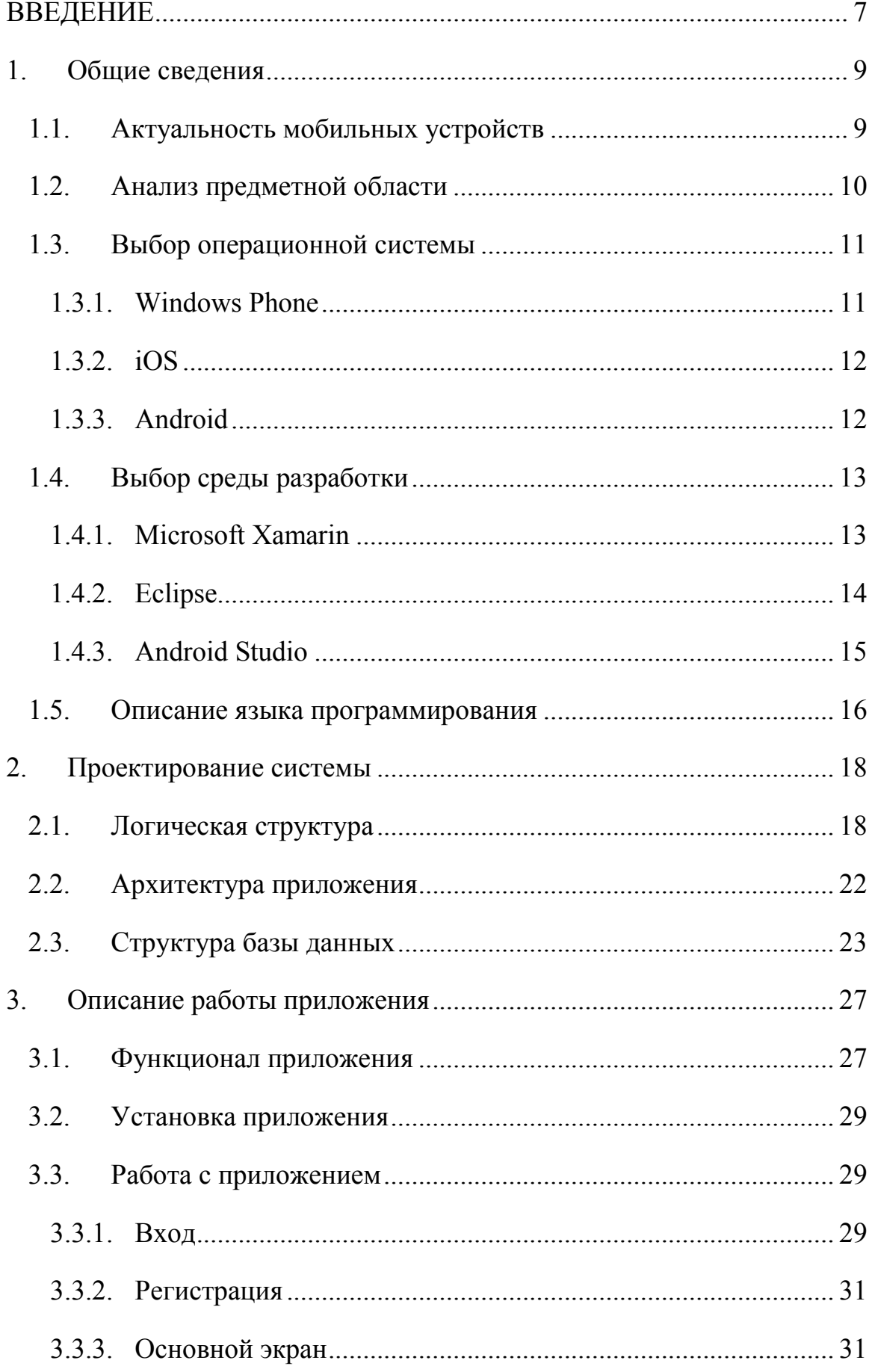

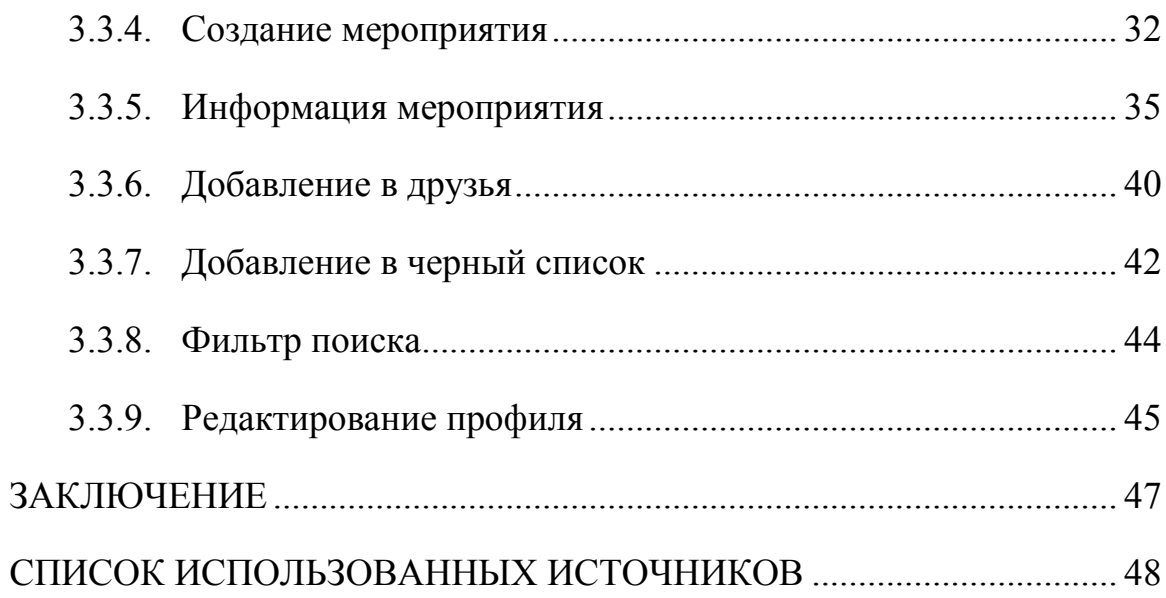

#### **ВВЕДЕНИЕ**

<span id="page-6-0"></span>Спорт - это жизнь. Именно так гласит великая поговорка. Чем больше человек двигается, тем более в лучшей форме ощущает себя. Однако из-за глобальной компьютеризации люди все меньше выходят из дома. Дворы и спортивные площадки пустуют. Дети не бегают по полю и не пинают мяч. Зачастую они играют в компьютерные игры, смотрят сериалы или проводят время другим похожим образом. В таком случае просто необходимо как можно чаще разминаться, ведь от продолжительного сидения за компьютером большая нагрузка ложится на позвоночник и глаза, а это может стать причиной различных заболеваний [1].

Причинами вышесказанного могут быть: обыкновенная лень, отсутствие какого-либо интереса к спорту, большая загруженность делами, а также нежелание идти на пробежку, если совсем не хочется заниматься в одиночестве.

С ленью может бороться только сам человек. Интерес к спорту тоже не привить насильно. Из-за плотного графика сложно найти время даже если заниматься одному, а если необходимо потратить время еще и на поиск заинтересованного товарища, то это вообще становится невыполнимой задачей.

Но что делать, если лень поборота, интерес к спорту тоже имеется и даже есть время для занятий, но друзья не разделяют спортивных пристрастий? Придется искать компаньонов. Благо в наше время широко развит Интернет.

Первым делом на ум приходит мысль найти единомышленников в любимой социальной сети. Но придется приложить немало усилий, чтобы отыскать нужного человека и договориться о встрече.

Конечно, существуют специальные группы, в которых можно найти интересующие вас мероприятия. Однако здесь есть ряд недостатков. Вопервых, отсутствие категорий и фильтров подразумевает поиск мероприятий вручную, что неудобно. Во-вторых, при планировании мероприятия на будущее, оно просто затеряется за кучей новых постов. В-третьих, нет уверенности в том, что организатор добропорядочен и мероприятие точно состоится.

Поэтому для удобного поиска компаньонов и создания своих собственных спортивных мероприятий необходим сервис, специализирующийся конкретно на этой задаче.

Так как поиск сервисов и программ с подобным функционалом вызвал затруднения ввиду их практически полного отсутствия, то было решено создать собственное приложение. Оно должно быть представлено в виде мобильного приложения, так как мобильные устройства активно развиваются, и доля их пользования неустанно растет.

Целью выпускной квалификационной работы является разработка мобильного Android-приложения для совместных занятий спортом «friendsport».

Основными задачами являются:

- поиск и анализ аналогичных сервисов, решающих поставленную задачу;
- проектирование разрабатываемого приложения с учетом уже существующих аналогов;
- анализ существующих сред разработки, подходящих для выполнения разработки данного приложения;
- разработка приложения для совместных занятий спортом «friendsport».

## <span id="page-8-0"></span>1. Общие сведения

#### $1.1.$ Актуальность мобильных устройств

<span id="page-8-1"></span>Стоит ли говорить о том, сколько времени обычный человек проводит со своим смартфоном? Около 8 лет за всю жизнь. Практически каждый владелец смартфона заходит в интернет сразу после пробуждения утром и непосредственно перед отходом ко сну [2].

Большинство контента поступает именно с экранов смартфонов или планшетов. В России 51% интернет-трафика приходится на мобильные устройства [3].

Так происходит потому, что смартфон всегда под рукой и гораздо проще посмотреть прогноз погоды нажав пару раз в экран, чем включать компьютер или (в худшем случае) искать пульт от телевизора. Смартфоны настолько сильно укоренились в нашей жизни, что мы с ними не расстаемся.

Современные смартфоны имеют все необходимое, что может понадобиться в современной жизни. С их помощью можно проложить оптимальный маршрут до пункта назначения, вызвать такси, найти ближайший банкомат, заказать пиццу на дом, вызвать службу спасения, отправив свои координаты и многое-многое другое. Производители неустанно выпускают новые улучшенные модели своих устройств, а программисты пачками разрабатывают приложения для расширения функционала смартфона.

Подведя итог вышесказанному однозначно можно сказать, что смартфоны - это самые популярные цифровые коммуникационные устройства. Следовательно, разработка именно мобильного приложения является верным решением.

#### **1.2. Анализ предметной области**

<span id="page-9-0"></span>Многим людям нужна компания, чтобы заниматься спортом. Некоторым необходимо общение, другим – поддержка в прямом смысле этого слова (например, подстраховать в спортзале). В любом случае, если существует потребность в поиске единомышленников, должно быть решение данной проблемы.

Решения могут быть представлены в виде декстопных приложений, web-сервисов и мобильных приложений.

При анализе рынка на предмет подобных приложений было выявлено, что десктопные приложения заявленного функционала попросту отсутствуют. Вероятно, это обусловлено неудобностью использования данного ПО на персональном компьютере и уменьшением популярности ПК в целом.

Также был найден один web-сервис, предоставляющий похожие услуги [\(http://ru.sport42.com/](http://ru.sport42.com/)). Однако сайт не является удобным, особенно, если использовать его на мобильном устройстве, учитывая плохую адаптацию под маленькие экраны. Также не предоставляется возможным использовать геопозицию пользователя.

Проанализировав рынок мобильных приложений было выявлено следующее: самым ярким представителем является приложение Roster (iOS, Android). Оно позволяет находить и создавать мероприятия, указывать категорию, время. Однако у этого приложения есть один существенный недостаток – оно ориентировано только на жителей Москвы, то есть не работает за ее пределами. При первом запуске программа спрашивает, в Москве ли находится пользователь, и, в случае отрицательного ответа, уведомляет его о скором открытии и в других городах.

Также существует приложение Companions (iOS) со схожим функционалом, но в нем упор идет на путешествия и активный отдых.

### **1.3. Выбор операционной системы**

<span id="page-10-0"></span>На данный момент существует много различных мобильных операционных систем. Но все они имеют различную популярность. Если приложение не кроссплатформенное, то разработка для заведомо узкого круга пользователей может заранее обречь его на провал. Ведь чем больше пользователей опробует приложение, тем больше останется заинтересованных в нем. Поэтому одной из главных задач является выбор операционной системы, под которую будет разрабатываться приложение «friendsport».

Согласно исследованиям IDC (International Data Corporation) [4] и личному опыту были выделены следующие операционные системы, которые необходимо рассмотреть (в порядке увеличения популярности):

- Windows Phone
- $\bullet$  iOS
- Android

## **1.3.1. Windows Phone**

<span id="page-10-1"></span>Windows Phone - мобильная операционная система, разработанная американской компанией Microsoft. Она установлена на 2,6% смартфонов, проданных во втором квартале 2015 года, показав небольшой рост по сравнению с аналогичным кварталом 2014 года, когда на её долю приходилось 2,5% проданных смартфонов. При этом в 2013 году на её долю приходилось 3,4% рынка, поэтому о постоянном росте говорить не приходится. Из-за небольшой доли рынка и несяных перспектив число приложений для Windows Phone заметно уступает количеству приложений для Android и iOS, тем не менее магазин приложений Windows Phone Store может удовлетворить практически любые потребности, т.к. количество приложений в нем превышает 300 тысяч.

Однако, учитывая ежегодное падение популярности, разработка приложения под данную ОС не является привлекательной перспективой, так как охват пользователей будет крайне мал.

## **1.3.2. iOS**

<span id="page-11-0"></span>iOS - операционная система для смартфонов, электронных планшетов и носимых проигрывателей, разработанная американской компанией Apple. Доля iOS на рынке мобильных операционных систем (13,9%) в точности отражает долю рынка айфонов на рынке смартфонов, т.к. iOS устанавливается только на айфонах и айпэдах (мобильных устройствах от компании Apple), в то время как Android и Windows Phone используются различными производителями смартфонов. Доля рынка iOS за год увеличилась: в первом квартале 2014 года она составляла 11,6%. При этом в 2012 году показатели были лучше, чем сейчас - 16,6%. Количество приложений для iOS в магазине приложений App Store превышает миллион.

Данная операционная система является очень привлекательной для разработки, так как имеет обширную аудиторию пользователей. Но, несмотря на это, есть ряд недостатков:

- количество пользователей iOS все же меньше, чем пользователей Android;
- недешевый аккаунт разработчика для загрузки приложения в App Store;
- <span id="page-11-1"></span>отсутствие необходимых инструментов для разработки.

## **1.3.3. Android**

Android - операционная система для смартфонов и множества других устройств. Изначально разрабатывалась калифорнийской компанией Android Inc., которую затем купил американский поисковый гигант Google. Доля Android на рынке ОС составляет 82,8%, немного снизившись по сравнению с прошлогодними 84,8%. Количество приложений для Андроид в магазине приложений Google Play превышает 1,43 млн.

Эта операционная система имеет самую большую аудиторию пользователей, а, следовательно, как было сказано выше, привлечет больший отклик среди установивших приложение.

Аккаунт разработчика для публикации приложения в Play Маркет тоже платный, однако стоит гораздо меньше чем в App Store и платеж осуществляется единоразово (в App Store ежегодный платеж).

Проанализировав самые популярные мобильные операционные системы было решено, что разработка будет выполняться под устройства с ОС Android, так как она наиболее соответствует заявленным требованиям.

## **1.4. Выбор среды разработки**

<span id="page-12-0"></span>Самыми популярными средами разработки под операционную систему Android являются:

- Microsoft Xamarin
- Eclipse
- Android Studio

## **1.4.1. Microsoft Xamarin**

<span id="page-12-1"></span>Microsoft Xamarin — это платформа разработки мобильных приложений для создания нативных приложений iOS, Android и Windows из общего кода С# или .NET, которая позволяет многократно использовать между платформами от 75 % до почти 100 % кода. Приложения, написанные с помощью Хатагіп и С#, имеют полный доступ к интерфейсам АРІ базовой платформы **ВОЗМОЖНОСТЬ** созлавать нативные  $\overline{M}$ пользовательские интерфейсы, а также компилировать код в машинный, поэтому влияние на производительность во время выполнения является незначительным [5].

Разработчики, знакомые с C#, .NET и Visual Studio, могут рассчитывать на такие же возможности и производительность при работе с Хатагіп для мобильных приложений, включая удаленную отладку на устройствах Android, iOS и Windows, без необходимости изучать нативные языки, Objective-C Java. Удивительно. например. ИЛИ HO много высокопроизводительных приложений с красивыми пользовательскими интерфейсами — например, NASCAR, Aviva и MixRadio — созданы с помошью Xamarin

Однако из-за невысокой популярности данной среды разработки и предполагаемыми проблемами с поиском информации от нее пришлось отказаться.

## 1.4.2. Eclipse

<span id="page-13-0"></span>Eclipse является бесплатной программной платформой с открытым исходным кодом, контролируется организацией Eclipse Foundation [6]. Написана на языке программирования Java и основной целью её создания является повышение продуктивности процесса разработки программного обеспечения.

Eclipse сама по себе не является средой разработки приложений для мобильных устройств, но к ней можно подключить отдельный плагин ADT (Android Development Tools).

Все же, данная среда разработки не ориентирована конкретно на разработку мобильных приложений, поэтому возможны различные проблемы

на этапе разработки, которых можно избежать, выбрав другую среду разработки.

## **1.4.3. Android Studio**

<span id="page-14-0"></span>Android Studio — это интегрированная среда разработки (IDE) для работы с платформой Android, анонсированная 16 мая 2013 года на конференции Google I/O [7]. Это молодая среда разработки, но уже очень популярна среди разработчиков под ОС Android. Она имеет ряд положительных особенностей. Вот некоторые из них:

- расширенный редактор макетов: WYSIWYG, способность работать с UI компонентами при помощи Drag-and-Drop, функция предпросмотра макета на нескольких конфигурациях экрана;
- сборка приложений, основанная на Gradle;
- различные виды сборок и генерация нескольких .apk файлов;
- рефакторинг кода;
- статический анализатор кода (Lint), позволяющий находить проблемы производительности, несовместимости версий и другое;
- шаблоны основных макетов и компонентов Android;
- поддержка разработки приложений для Android Wear и Android TV;
- Android Studio 2.1 поддерживает Android N Preview SDK, а это значит, что разработчики смогут начать работу по созданию приложения для новой программной платформы.

среда разработки, Также, данная как следует **H3** названия, ориентирована на разработку приложений именно под ОС Android, что является существенным преимуществом перед другими IDE.

В итоге, после анализа существующих сред разработки, была выбрана среда разработки Android Studio, так как она идеально подходит под нужны разрабатываемого приложения, а также в интернете имеется много информации по ее настройке и работе с ней.

#### $1.5.$ Описание языка программирования

<span id="page-15-0"></span>Java объектно-ориентированный  $\overline{\phantom{m}}$ язык программирования, разрабатываемый компанией Sun Microsystems с 1991 года и официально выпущенный 23 мая 1995 года. Изначально новый язык программирования назывался Oak и разрабатывался для бытовой электроники, но впоследствии был переименован в Java и стал использоваться для написания апплетов, приложений и серверного программного обеспечения [8].

Язык Java зародился как часть проекта создания передового программного обеспечения для различных бытовых приборов. Реализация проекта была начата на языке C++, но вскоре возник ряд проблем, наилучшим средством борьбы с которыми было изменение самого инструмента — языка программирования. Стало очевидным, что необходим платформо-независимый язык программирования, позволяющий создавать программы, которые не приходилось бы компилировать отдельно для каждой архитектуры и можно было бы использовать на различных процессорах под различными операционными системами.

Язык Java потребовался для создания интерактивных продуктов для сети Internet. Фактически, большинство архитектурных решений, принятых при создании Java, было продиктовано желанием предоставить синтаксис, сходный с С и C++. В Java используются практически идентичные

соглашения для объявления переменных, передачи параметров, операторов и для управления потоком выполнением кода. В Java добавлены все хорошие черты  $C++$ .

Три ключевых элемента объединились в технологии языка Java

- Јаvа предоставляет для широкого использования свои апплеты (applets) — небольшие, надежные, динамичные, не зависящие от платформы активные сетевые приложения, встраиваемые в Web. страницы Апплеты Java МОГУТ настраиваться  $\overline{M}$ распространяться потребителям с такой же легкостью, как любые документы HTML
- Јауа высвобождает мощь объектно-ориентированной разработки приложений, сочетая простой и знакомый синтаксис с надежной и удобной в работе средой разработки. Это позволяет широкому кругу программистов быстро создавать новые программы и новые апплеты
- $\bullet$ Java предоставляет программисту богатый набор классов лля абстрагирования объектов ясного МНОГИХ системных функций, используемых при работе с окнами, сетью и для вводавывода. Ключевая черта этих классов заключается в том, что они обеспечивают создание независимых **OT** используемой платформы абстракций для широкого спектра системных интерфейсов

## <span id="page-17-0"></span>**2. Проектирование системы**

## **2.1. Логическая структура**

<span id="page-17-1"></span>Диаграмма, представленная на рис. 1, отображает действия пользователя при входе в программу, если он еще не был авторизирован.

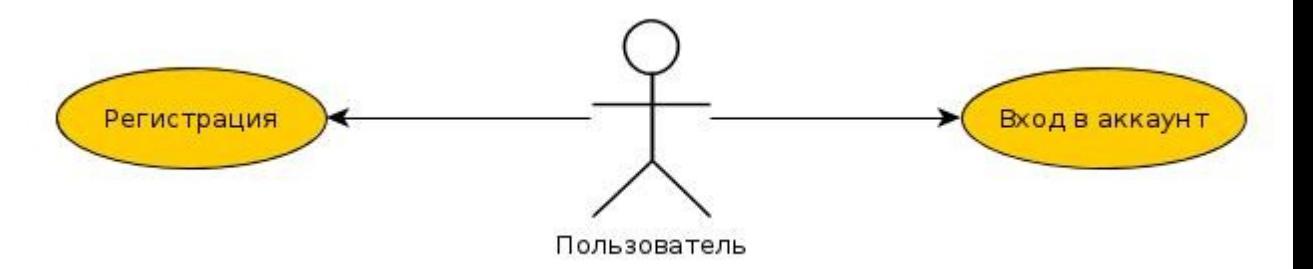

Рисунок 1 — Use-case диаграмма действий пользователя при входе

Пользователь может редактировать свой профиль. Для изменения доступны параметры, указанные на рис. 2.

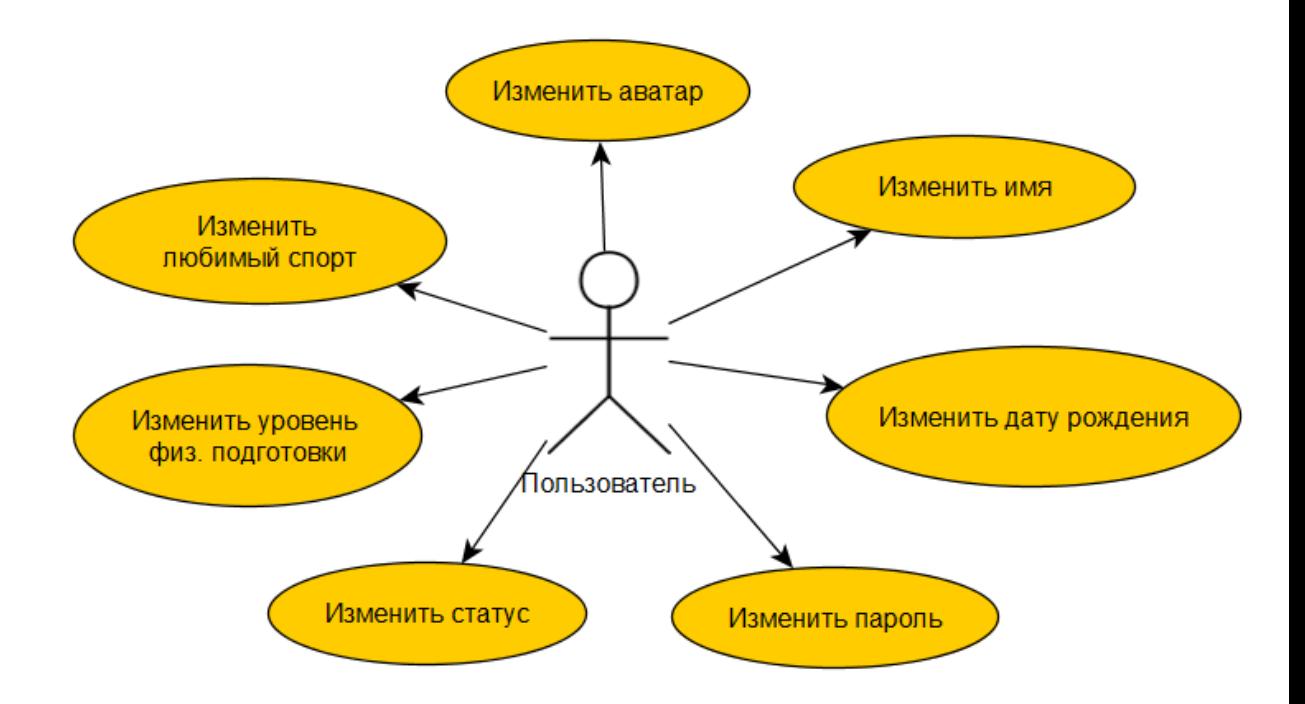

Рисунок 2 — Use-case диаграмма редактирования профиля

Также можно просматривать профили других пользователей. При этом доступны следующие действия (рис. 3).

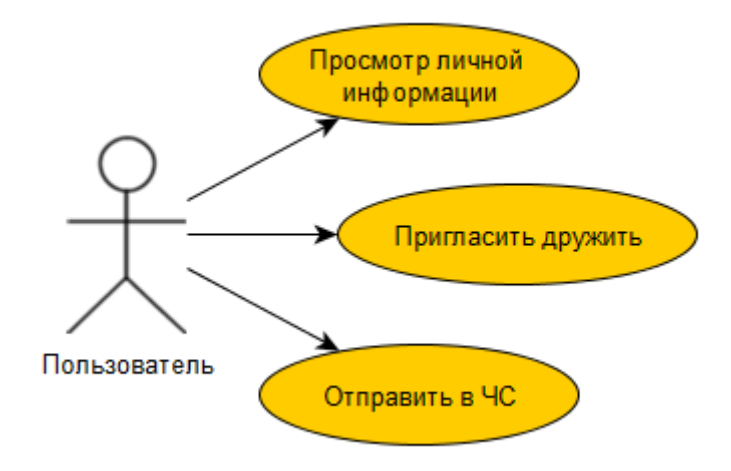

Рисунок 3 — Use-case диаграмма просмотра профиля

Вообще, пользователю доступны следующие действия с мероприятиями: создать мероприятие, удалить свое мероприятие, поиск мероприятия, присоединиться к мероприятию, отказаться от мероприятия, отметка присутствия, оценка организатора. Все эти действия отображены в use-case диаграмме на рис. 4.

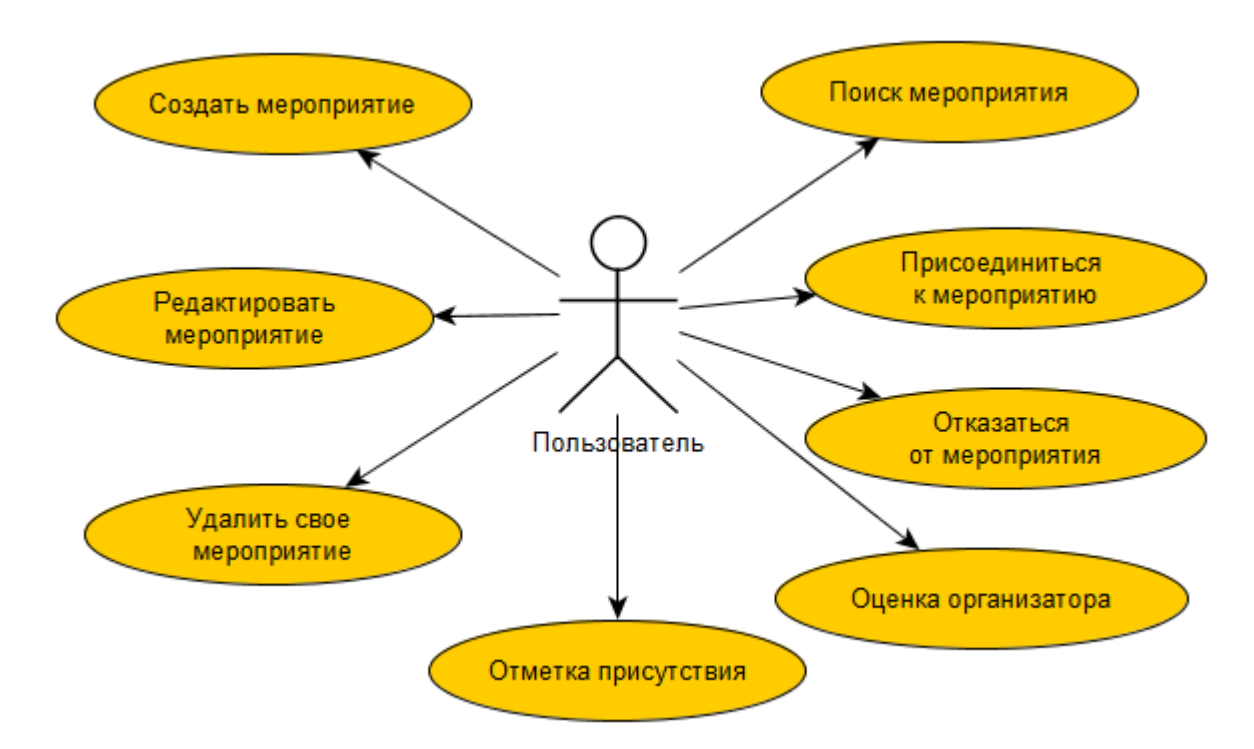

Рисунок 4 — Use-case диаграмма действий пользователя с мероприятиями

Поиск мероприятий осуществляется согласно use-case диаграмме на рис. 5. Пользователь фильтрует результаты изменяя параметры поиска.

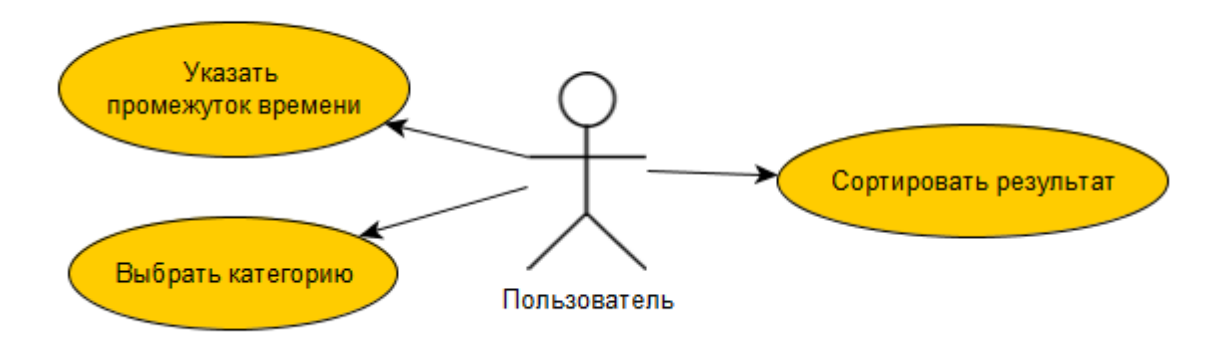

Рисунок 5 — Use-case диаграмма поиска мероприятия

Пользователь может создать свое мероприятие. Для этого необходимо указать следующие параметры: название, категория, место, дата, время начала, время конца, краткое описание, ограничить число участников (при необходимости), указать место встречи на карте (рис. 6).

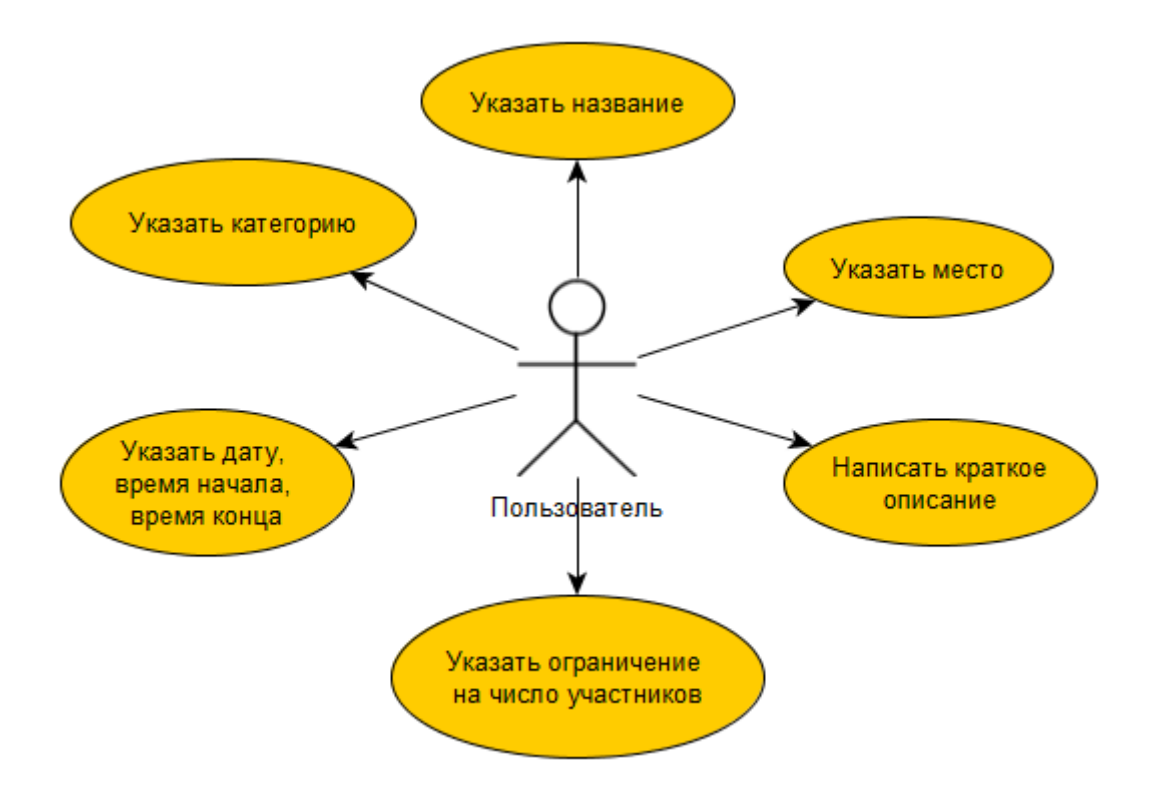

Рисунок 6 — Use-case диаграмма создания мероприятия

Также возможно взаимодействие с другими пользователями используя следующие функции (рис. 7).

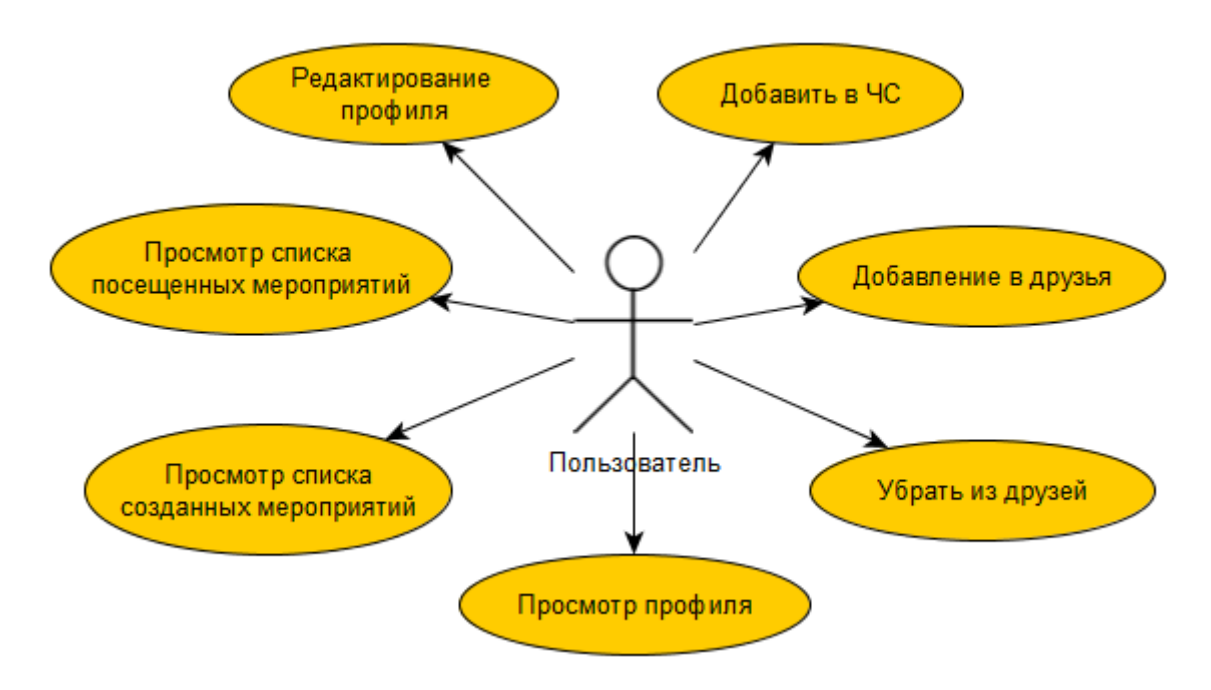

Рисунок 7 — Use-case диаграмма взаимодействия с другими пользователями

## **2.2. Архитектура приложения**

<span id="page-21-0"></span>Данная программа является клиент-серверным приложением. Клиент в нашем случае само приложение на мобильном устройстве, а сервер расположен на удаленном веб-хостинге. Работа предельно проста:

- клиент отсылает HTTP GET запрос с параметрами на сервер;
- сервер принимает этот запрос и запускает соответствующий скрипт на выполнение;
- скрипт подставляет переданные от клиента параметры в SQLзапрос и отправляет его в MySQL;
- MySQL возвращает полученный результат в скрипт; скрипт формирует ответ в виде JSON-массива и отправляет ответ клиенту.

Схематично устройство клиент-серверных приложений изображено на рис. 8.

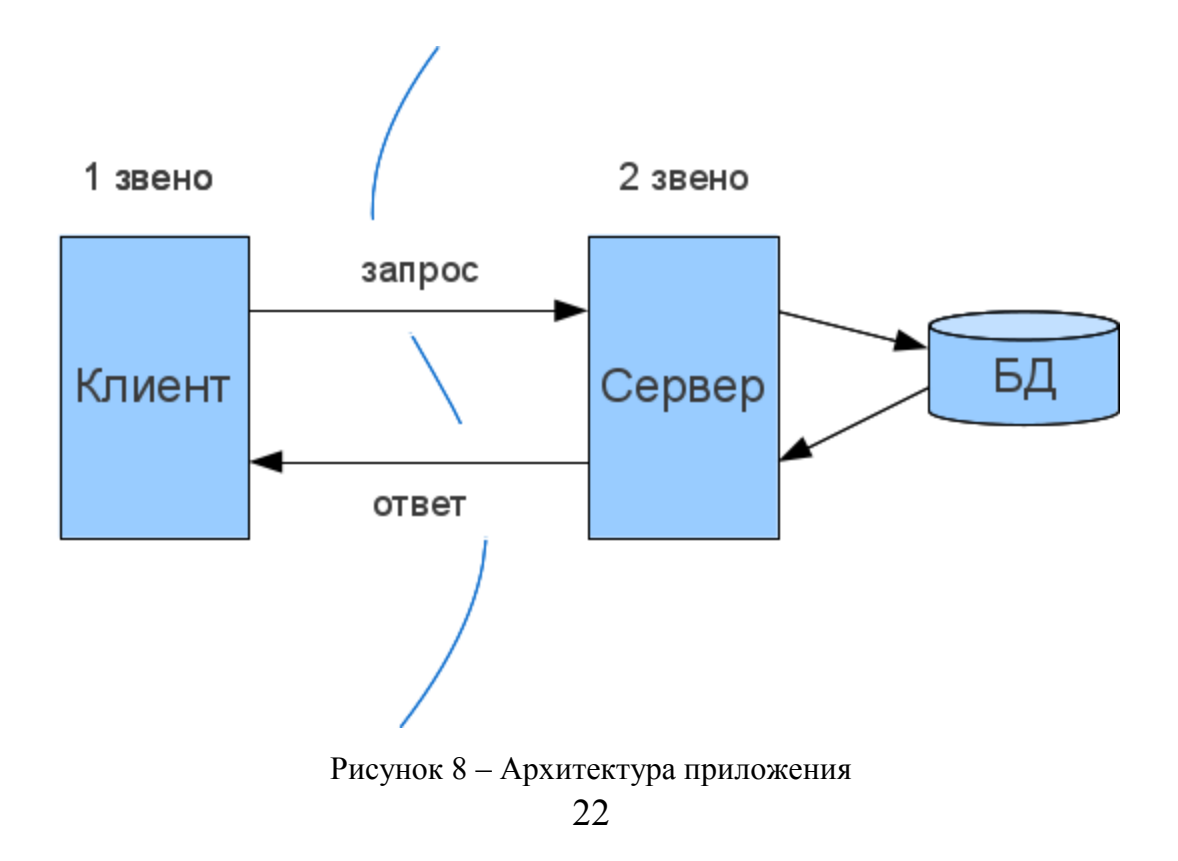

## <span id="page-22-0"></span>**2.3. Структура базы данных**

База данных будет состоять из следующих таблиц:

- users
- friends
- friend request
- events
- event participants

Основными являются таблицы users и events. Связь таблиц наглядно продемонстрирована на рисунке 9.

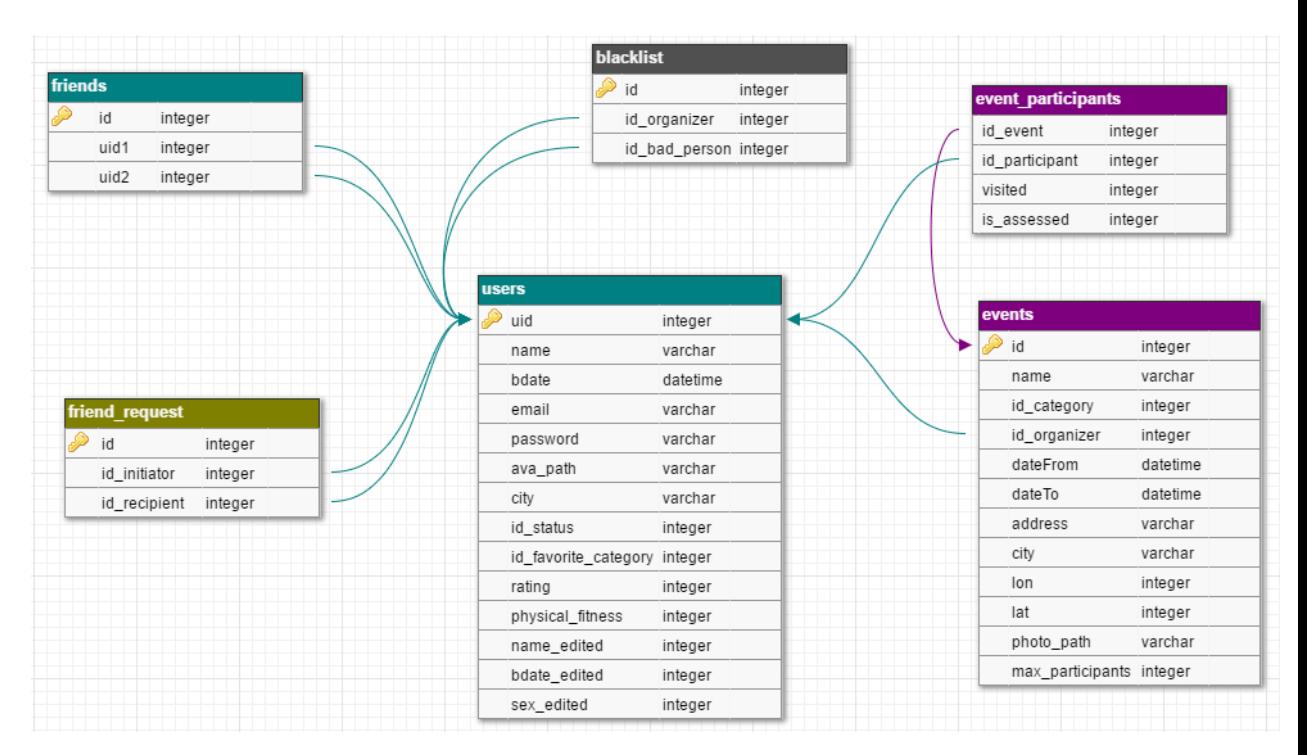

Рисунок 9 — Структура базы данных

Таблица users предназначена для хранения пользователей и информации о них.

## Users

- $\bullet$  uid INT уникальный идентификатор
- name VARCHAR имя
- $\bullet$  bdate DATE дата рождения
- email VARCHAR email пользователя
- password VARCHAR пароль
- ava path VARCHAR путь к аватару
- $\bullet$  city VARCHAR город, в котором находится пользователь
- $\bullet$  id status INT id статуса
- id favorite category INT id любимого спорта
- $\bullet$  rating INT рейтинг
- name edited  $INT -$  редактировалось ли имя
- $\bullet$  bdate edited редактировалась ли дата рождения
- $\bullet$  sex edited редактировался ли пол

Поля id\_status, id\_favorite\_category таблицы users и id\_category таблицы events представляют собой целочисленные значения, которые зашиты в код программы.

На данный момент имеются следующие статусы (и соответствующие им идентификаторы):

- $\bullet$  0  $\Gamma$ отов к тренировкам
- 1 Небольшой перерыв

Имеющиеся категории:

- $0 \text{Ber}$
- $1 -$ Велоспорт
- $\bullet$  2 Workout
- $\bullet$  3 Спортзал
- $\bullet$  4 Футбол
- $5 -$ Баскетбол
- $\bullet$  6 Волейбол
- $\bullet$  7 Бадминтон
- $\bullet$  8 Теннис
- 9 Настольный теннис
- $\bullet$  10 Хоккей
- $\bullet$  11 Плавание
- $-12 BMX$

Таблица friends хранит связи пользователей как друзей. friends

- id INT идентификатор связи
- $\bullet$  uid1 INT id пользователя 1
- $\bullet$  uid2 INT id пользователя 2

Таблица friend\_request хранит запросы на добавление в друзья. friend\_request

- $\bullet$  id INT идентификатор
- $\bullet$  id initianor INT id инициатора
- $\bullet$  id receiver INT id получателя

Таблица events хранит мероприятия и всю информацию о них. events

- $\bullet$  id INT идентификатор
- name VARCHAR название
- $\bullet$  id category INT id категории
- $\bullet$  id organizer INT id организатора
- dateFrom DATETIME дата начала
- $\bullet$  dateTo TIME дата конца
- address VARCHAR адрес места встречи
- city город, в котором проводится мероприятие
- lon DOUBLE координата долготы
- lat DOUBLE координата широты
- $\bullet$  photo path VARCHAR путь к фотографии мероприятия
- $\bullet$  max participants INT максимальное число участников

Таблица event\_participants хранит связи пользователей с мероприятием. event participants

- $\bullet$  id event INT id мероприятия
- id participant INT id пользователя
- $\bullet$  visited INT посещал ли пользователь мероприятие
- $\bullet$  is assessed INT ставил ли пользователь оценку организатору

Таблица blacklist хранит пользователей, которых добавил в черный список определенный организатор.

blacklist

- $\bullet$  id
- id organizer
- id bad person

## <span id="page-26-0"></span>**3. Описание работы приложения**

## **3.1. Функционал приложения**

<span id="page-26-1"></span>Вспоминая основное назначение разрабатываемого приложения, а именно поиск компании для совместных занятий спортом, нужно учесть тот факт, что мероприятия имеют множество отличий друг от друга, начиная от времени и места проведения, заканчивая добропорядочностью организаторов. Поэтому, приложение «friendsport» обладает следующим функционалом:

- поиск интересующего мероприятия с учетом категории, времени и рейтинга организатора используя различные фильтры;
- просмотр информации о мероприятии;
- присоединение к мероприятию и отказ (в случае необходимости);
- просмотр профилей присоединившихся участников;
- отметка присутствия на мероприятии;
- оценка организатора по завершении мероприятия, если участник присутствовал на нем;
- создание собственных мероприятий с указанием категории, места, времени проведения, а также их редактирование и удаление;
- добавление пользователей в друзья;
- добавление пользователей в черный список.

Чтобы мероприятие максимально соответствовало ожиданиям пользователя, необходимо учитывать его желания. Поэтому помимо самой интересующей категории можно фильтровать результаты по дате, времени, а также сортировать по времени начала, количеству участников в мероприятии и рейтингу организатора.

Если со временем и количеством участников все понятно, то что такое рейтинг и откуда он берется?

Рейтинг (rating) — ранжирование, расстановка приоритетов, оценка, порядок, классификация. Рейтинг означает определение какого-либо оценочного параметра или группы параметров по определенному алгоритму оценки, по заданной шкале ранжирования. По сути, рейтинг представляет собой меру популярности чего-либо. Рейтинг определяется методом опроса большой целевой группы, или ограниченной группы экспертов [9].

В данном случае рейтинг составляется на основе оценок (отзывов) участников мероприятия, которые посетили его, и отражает компетентность организатора. Участнику предлагается оценить работу организатора в целом по шкале «Понравилось» - «Не понравилось», что увеличит или уменьшит рейтинг организатора на 1 балл соответственно. Не участвующим в мероприятии или не пришедшим на него такая возможность не предоставляется. Таким образом складывается рейтинг организатора.

Так как нельзя полностью доверить выставление посещения мероприятия ни участнику, ни организатору, было принято решение использовать геопозицию в мобильном устройстве для подтверждения присутствия. Всем участникам (и организатору) по прибытию на место необходимо отметиться в приложении, нажав соответствующую кнопку, и, если координаты пользователя входят в радиус места встречи, участие зачитывается. Таким образом решена проблема с возможной нечестностью пользователей.

Помимо поиска существующих мероприятий в приложении реализовано создание своих собственных. Это означает, что пользователь может подобрать идеальные для себя условия проведения.

Понравившихся участников можно добавить в друзья, чтобы всегда иметь быстрый доступ к их профилю, в котором можно найти созданные мероприятия.

Неприятных людей можно добавить в черный список. Это значит, что заблокированный пользователь не сможет просматривать профиль человека, который его заблокировал, а также находить созданные им мероприятия в глобальном поиске.

## **3.2. Установка приложения**

<span id="page-28-0"></span>В данный момент проходит бета-тестирование приложения. Имеется группа «friendsport» в социальной сети Вконтакте, к которой может присоединиться любой желающий. Там же можно скачать инсталляционный APK-файл, который необходимо загрузить в память устройства и, используя любой файловый менеджер, найти его и установить.

По завершении этапа бета-тестирования будут выявлены ошибки приложения, учтены пожелания пользователей. В результате будет выпущена первая стабильная версия приложения, которая будет загружена в магазин приложений Play Маркет, откуда в последующем можно будет установить программу.

## <span id="page-28-1"></span>**3.3. Работа с приложением**

#### **3.3.1. Вход**

<span id="page-28-2"></span>Для входа в аккаунт используется связка email и пароль, указанные при регистрации. Если регистрация еще не была произведена, можно ее осуществить, нажав на кнопку с соответствующим названием (рис. 10).

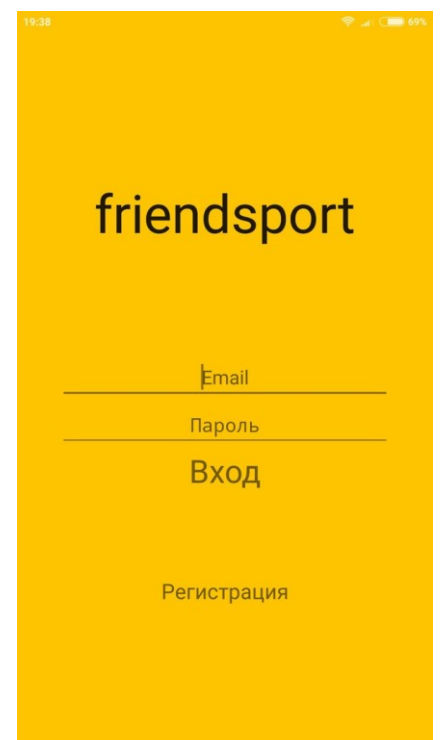

Рисунок 10 – Экран входа в аккаунт

К слову, приложение переведено на 2 языка: русский и английский, что максимально упрощает управление программой для иностранных пользователей (рис. 11).

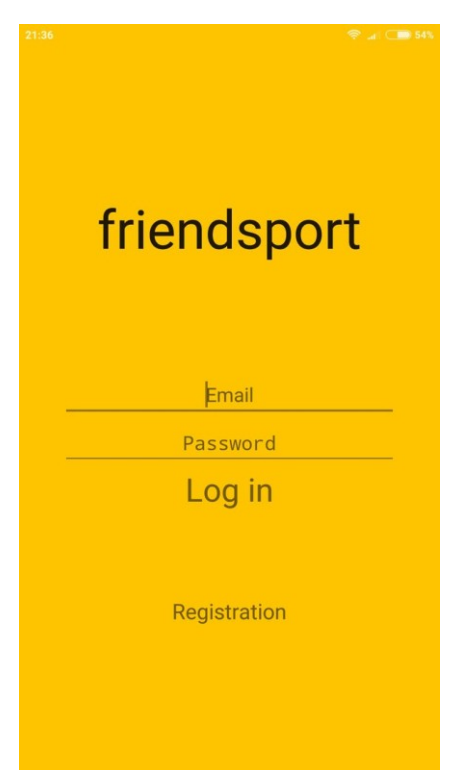

Рисунок 11 – Экран входа в аккаунт на английском языке

## **3.3.2. Регистрация**

<span id="page-30-0"></span>Регистрация – это уже давно привычный всем процесс. Однако, регистрация должна быть быстрой и не утомлять нудным заполнением информации о себе. Поэтому пользователю предложено ввести только основную информацию - имя, возраст, пол, email и пароль (рис. 12). Поле email является уникальным, значит нельзя зарегистрировать почту, которая уже есть в системе.

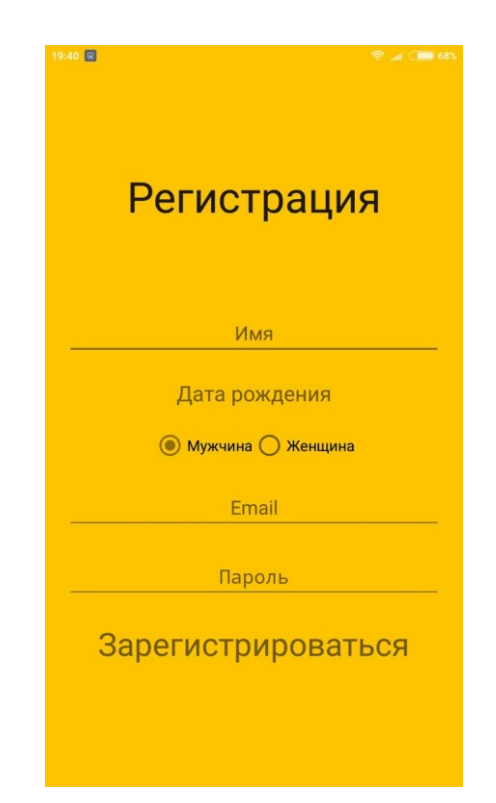

Рисунок 12 – Регистрация нового пользователя

## **3.3.3. Основной экран**

<span id="page-30-1"></span>Основной экран приложения условно поделен на 3 части: «Друзья», «Я», «Мероприятия». Переключаться между ними можно как перелистыванием, так и нажатием на вкладки в нижней части экрана (рис. 13). На рисунке представлена вкладка «Я» пользователя с именем Максим. На данной вкладке отображается краткая информация о пользователе (аватар, имя, возраст, пол, статус, рейтинг), а также список мероприятий, в которых пользователь (в данном случае Максим) принимает участие. Сами мероприятия также отображают самую важную информацию, такую как количество участников, название, категория, дата, время, место проведения и рейтинг организатора. Они сортируются по дате начала, сверху самые близкие к текущему времени мероприятия.

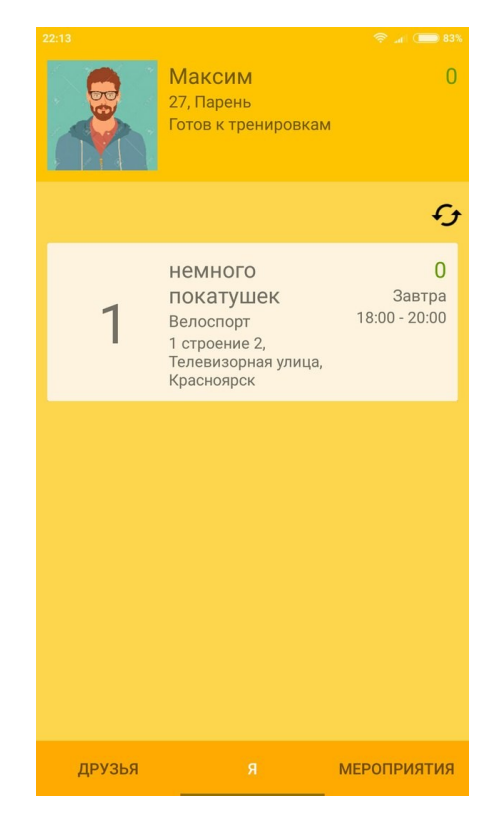

Рисунок 13 – Основной экран приложения

## **3.3.4. Создание мероприятия**

<span id="page-31-0"></span>Для создания собственного мероприятия необходимо перейти на вкладку «Мероприятия», нажать на иконку карандаша в верхней левой части экрана. Откроется новое окно, в котором будет предложено ввести информацию о предстоящем событии (рис. 14).

Название должно быть информативным и содержать не более 20 символов. Категория автоматически устанавливается в соответствии с

любимым видом спорта у пользователя (для удобства). Конечно же, можно поставить любую категорию. Описание является необязательным полем, однако для того, чтобы объяснить, что будет происходить на мероприятии и как добраться до места желательно заполнить его. Устанавливается дата начала и дата конца. Следующее поле – максимум участников – говорит само за себя. Оно устанавливает ограничение на количество участников, которые могут присоединиться к мероприятию. Если оставить поле незаполненным, то ограничения на количество участников не ставится. И самое важное – место в котором будет проводиться мероприятие. Пользователь может создавать мероприятия только в городе, в котором он находится в текущее время, чтобы ограничить создание заведомо ложных мероприятий, которые не будут проведены.

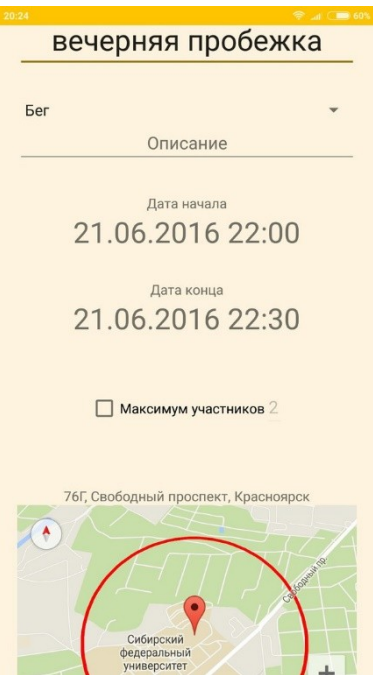

Рисунок 14 – Добавление собственного мероприятия

Если все поля заполнены корректно, то мероприятие успешно добавится в общую базу и будет доступно пользователям. К слову, во вкладке «Мероприятия» отображаются только мероприятия для текущего

города пользователя, чтобы отсеять лишние мероприятия, а также ограничить организаторов от фантомных участников (рис. 15).

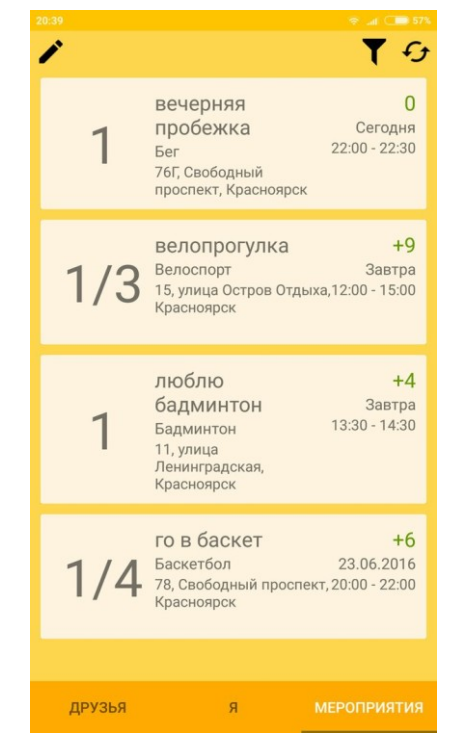

Рисунок 15 – Вкладка «Мероприятия»

Допустим, в приложение зашел другой пользователь с именем Вадим, который хочет найти на сегодняшний вечер товарищей по бегу (рис. 16).

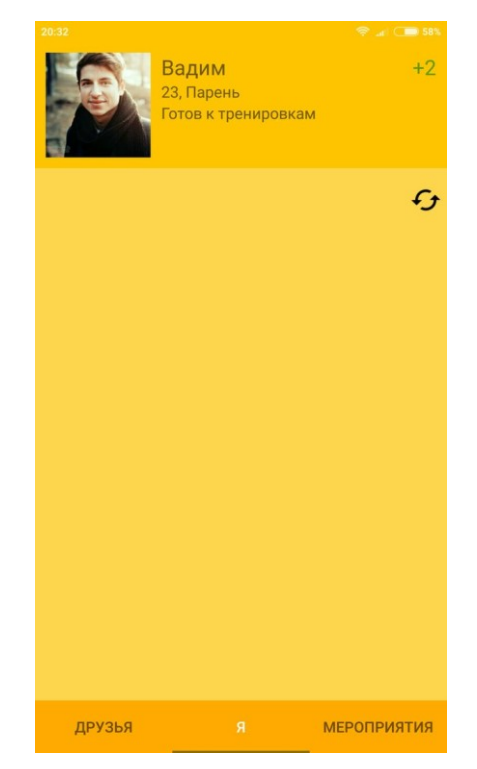

Рисунок 16 – Основная вкладка пользователя Вадим

## **3.3.5. Информация мероприятия**

<span id="page-34-0"></span>Вадим переходит на вкладку «Мероприятия», сразу же находит в списке мероприятие, созданное Максимом и заходит в него, где может посмотреть подробную информацию о предстоящем событии (рис. 17). Отображается название, категория (со вспомогательной картинкой), рейтинг, описание, организатор, количество участников, дата, время, адрес встречи, а также карта, на которой красным флагом отмечено место встречи, а синим – текущее местоположение пользователя. При нажатии на имя организатора откроется его профиль, а при нажатии на количество участников – список участников, присоединившихся к мероприятию в данный момент.

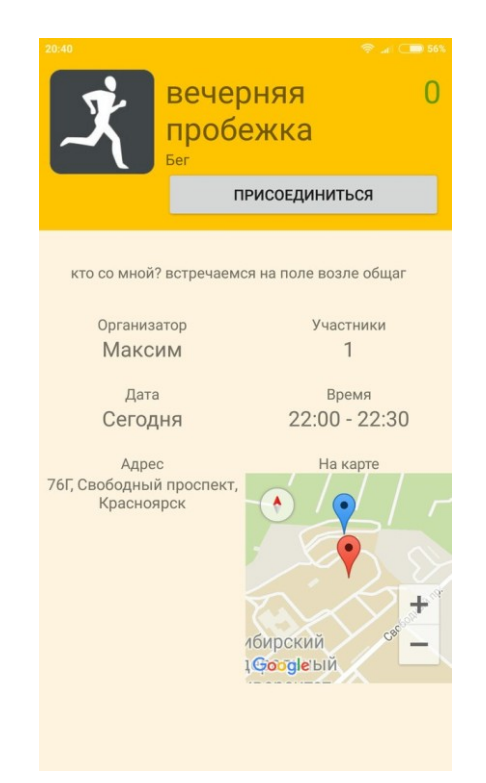

Рисунок 17 – Подробная информация о мероприятии

При нажатии на кнопку «Присоединиться», Вадим становится участником мероприятия, созданного Максимом (рис. 18). Под картинкой появляется текст, отражающий причастность к данному мероприятию – участник. Однако, он может его покинуть, нажав на одноименную кнопку.

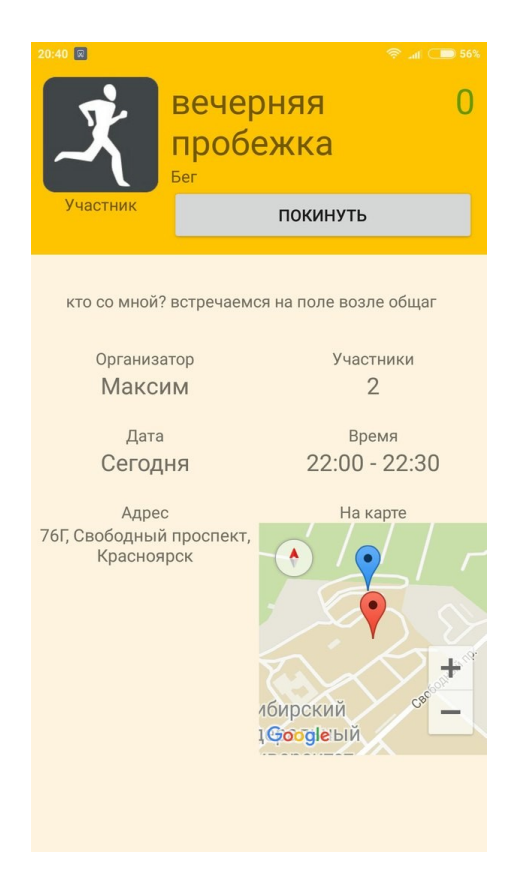

Рисунок 18 – Участник мероприятия

Перейдя на вкладку «Я», Вадим увидит свои активные мероприятия. В данный момент у него одно активное мероприятие, то, к которому он только что присоединился (рис. 19).

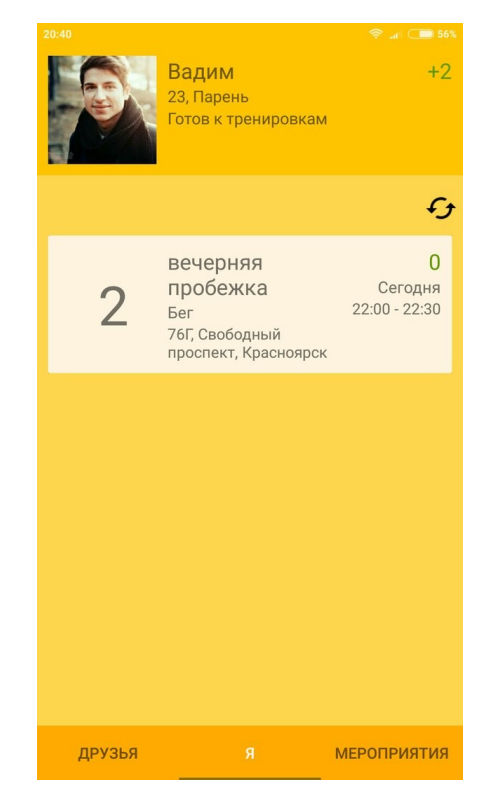

Рисунок 19 – Мероприятия Вадима

После того, как мероприятие началось, по прибытии на место встречи необходимо отметить свое присутствие. Для этого нужно зайти в текущее мероприятие и нажать кнопку «Я здесь», после чего произойдет сверка текущих координат пользователя с координатами места встречи. И если пользователь находится в допустимом радиусе, посещение будет засчитано (рис. 20).

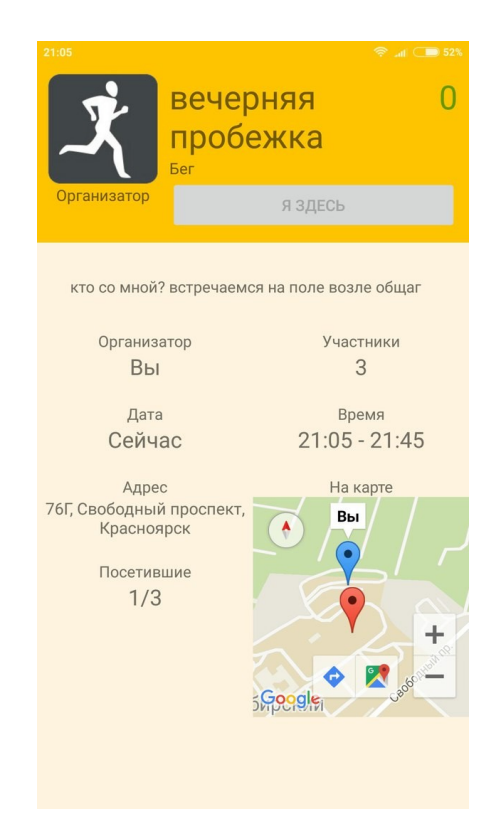

Рисунок 20 – Отметка о посещении мероприятия

После завершения мероприятия, пользователям, прибывшим на него, предоставляется возможность оценить организатора. Сделать это можно только один раз. Организатор не может оценивать сам себя. После выбора оценки будет отображен общий рейтинг, заработанный за текущее мероприятие организатором (рис. 21).

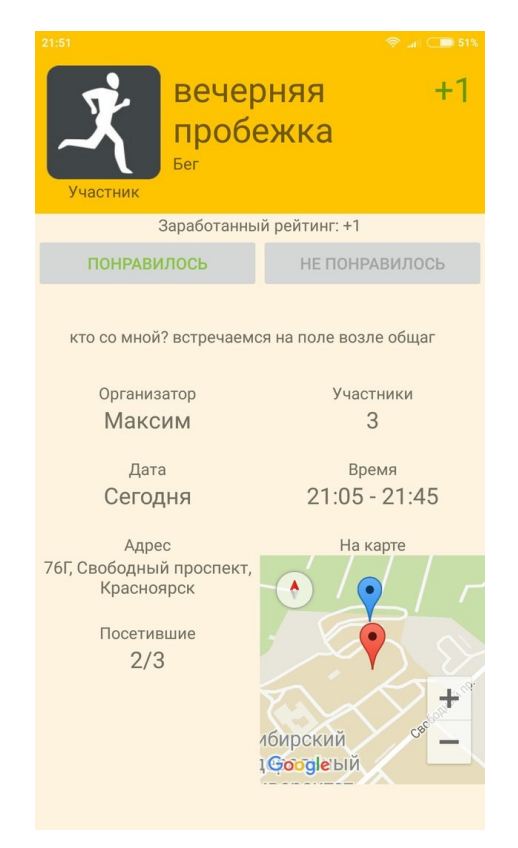

Рисунок 21 – Выставление оценки организатору

## **3.3.6. Добавление в друзья**

<span id="page-39-0"></span>Пользователей можно добавлять в друзья. Для этого необходимо зайти в профиль к интересующему человеку и нажать кнопку «Добавить в друзья», после чего получателю будет отправлен запрос для подтверждения. А до тех пор, инициатор дружбы может отменить приглашение, нажав уже на кнопку «Отменить запрос» (рис. 22).

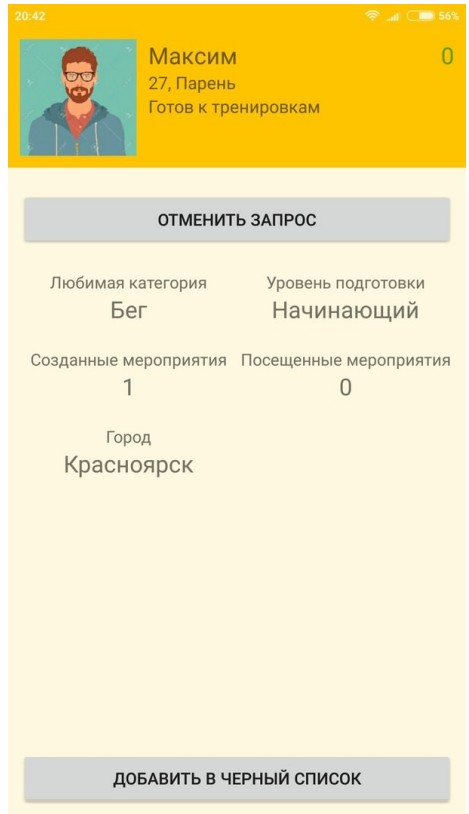

Рисунок 22 – Добавление в друзья

В данном случае Вадим отправил заявку в друзья Максиму. У него (Максима) во вкладке «Друзья» появился запрос, который он может либо подтвердить, чтобы добавить Вадима в друзья, либо отклонить, чтобы удалить заявку (рис. 23).

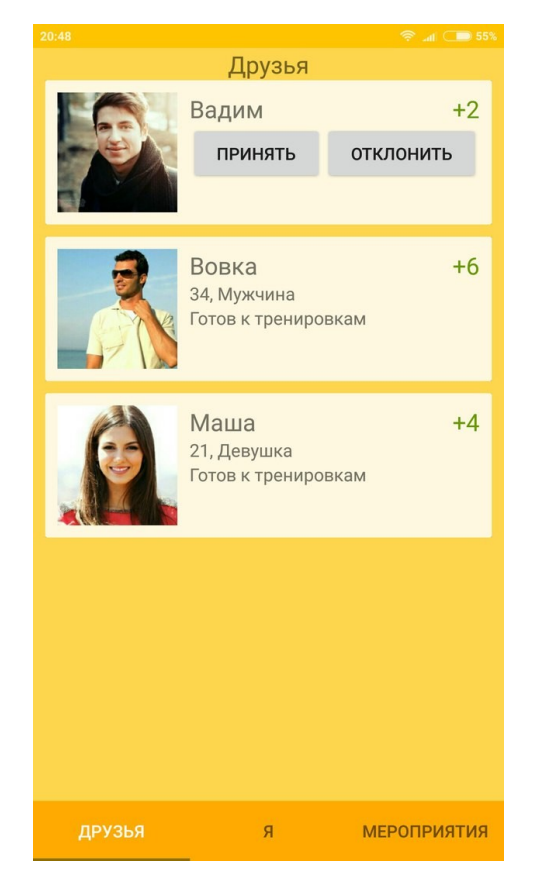

Рисунок 23 – Вкладка «Друзья» с запросом на добавление

## **3.3.7. Добавление в черный список**

<span id="page-41-0"></span>Также можно добавлять пользователей в черный список, нажав на кнопку «Добавить в черный список» в профиле (рис. 24). Например, пользователь Алена добавила в черный список пользователя Вовка.

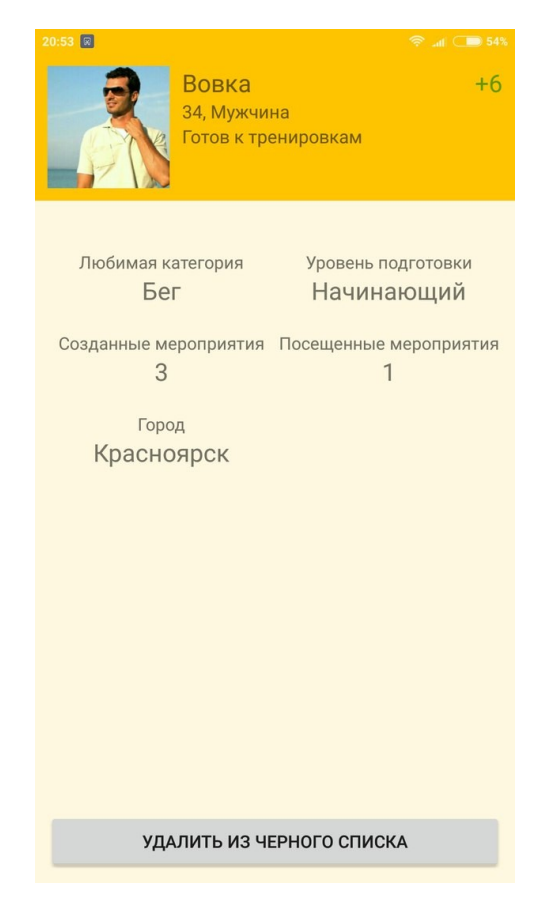

Рисунок 24 – Добавление в черный список

Заблокированный пользователь (Вовка) будет удален из текущих созданных мероприятий Алены (но останется в уже проведенных мероприятиях), а также не сможет видеть новых созданных ею мероприятий. К тому же, при попытке посмотреть профиль Алены, он получит информацию о том, что данный пользователь его заблокировал, и не сможет смотреть подробную информацию, в частности созданные и посещенные мероприятия (рис. 25).

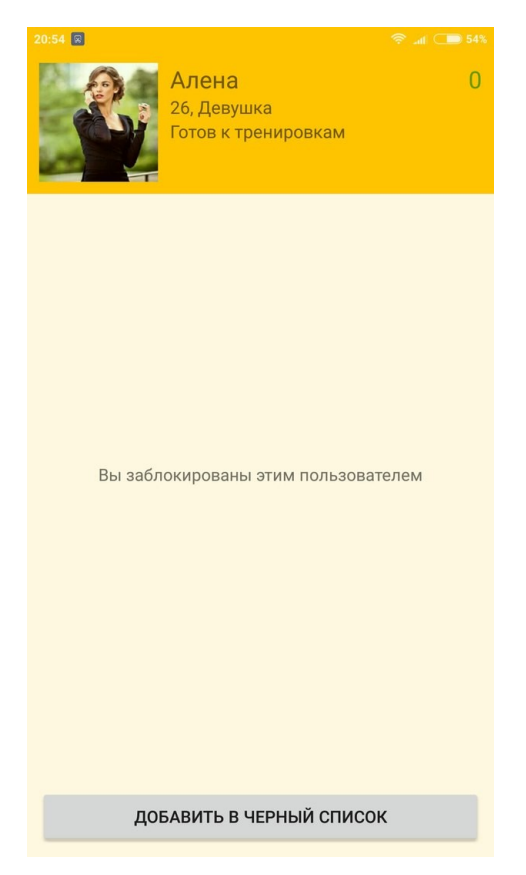

Рисунок 25 – Ограничение доступа при добавлении в ЧС

## **3.3.8. Фильтр поиска**

<span id="page-43-0"></span>Также во вкладке «Мероприятия» присутствует фильтр, который заметно упрощает и ускоряет подбор нужного мероприятия. В нем можно указать промежуток времени, а также категорию, и сортировать результат по времени, рейтингу и количеству присоединившихся участников. Например, на рисунке ниже установлен фильтр, выдающий результаты с 10 утра до 10 вечера 22 июня 2016 года по категории «Велоспорт» отсортированный по рейтингу (рис. 26).

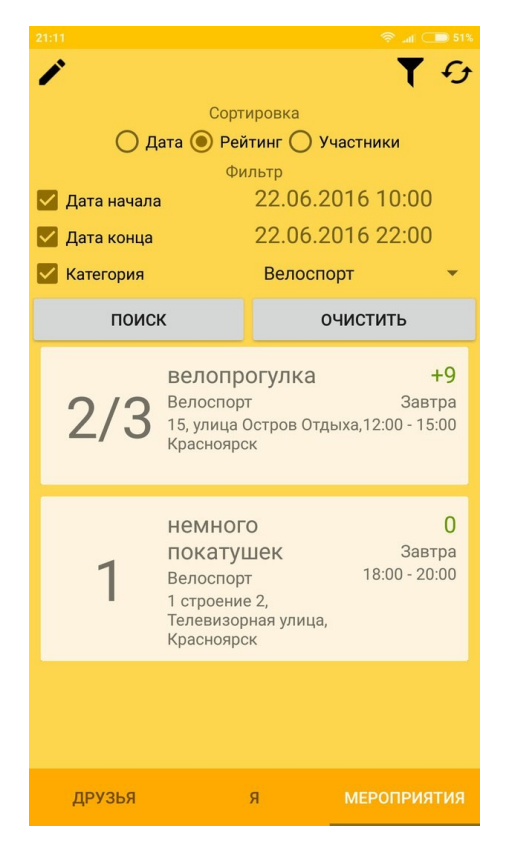

Рисунок 26 – Фильтр мероприятий

## **3.3.9. Редактирование профиля**

<span id="page-44-0"></span>Пользователь может редактировать свой профиль в любой момент. Для этого необходимо зайти в свой профиль и нажать на кнопку «Редактировать профиль». После чего откроется окно с редактированием. Для редактирования доступны имя, дата рождения, пол, аватар, любимая категория, уровень физической подготовки, статус, пароль. Стоит обратить внимание на то, что во избежание злоупотребления пользователем возможности редактирования имени, пола и возраста данная возможность предоставляется всего один раз. Для подтверждения изменения профиля необходимо ввести текущий пароль (рис. 27).

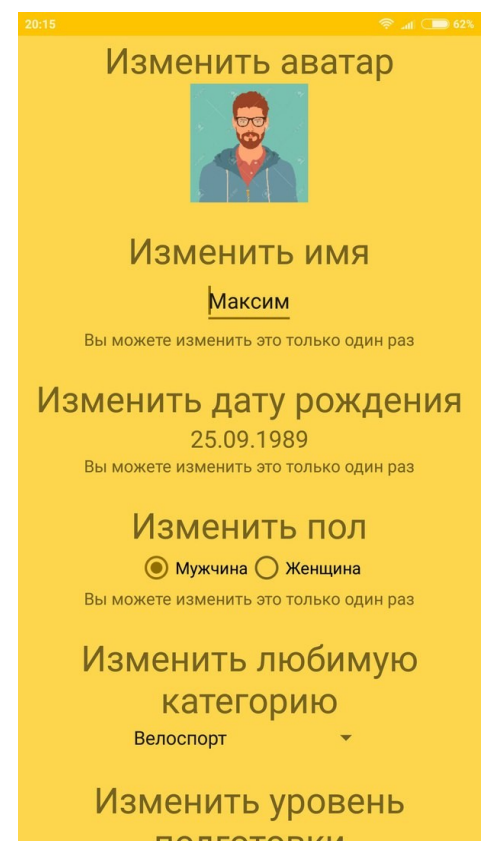

Рисунок 27 – Редактирование профиля

## ЗАКЛЮЧЕНИЕ

<span id="page-46-0"></span>Заниматься спортом полезно, однако, не всегда предоставляется возможным пойти с друзьями на пробежку или поиграть в футбол. В таких случаях приходится искать компанию. Сделать это можно различными путями, но самый легкий способ - это воспользоваться сервисами, специализирующимися на поиске компаньонов.

Необходимо понимать, что приложение не сделает всю работу за человека, оно лишь упрощает процесс поиска единомышленников. Тем не менее, этот процесс можно сделать максимально удобным для пользователя. Удобство может предоставить мобильный телефон, так как у современного человека если не в руке, то в кармане обязательно лежит смартфон.

Проанализировав сложившуюся в мире информационных технологий ситуацию, была выбрана наиболее подходящая для разработки операционная система Android, среда разработки Android Studio и язык программирования Java.

В итоге было разработано мобильное Android-приложение для совместных занятий спортом «friendsport». Приложение переведено на 2 языка (русский, английский), что максимально упрощает использование программы для пользователей во всем мире, то есть аудитория не ограничена только русскоязычным обществом, что несомненно является огромным плюсом для популяризации. Разумеется, приложение будет загружено в магазин приложений Play Маркет и распространяться на бесплатной основе.

В будущем, при относительно высокой популярности данного приложения, оно будет реализовано и для других платформ (например, iOS). Также будет наращиваться функционал, открывая новые интересные возможности для пользователей.

## **СПИСОК ИСПОЛЬЗОВАННЫХ ИСТОЧНИКОВ**

- <span id="page-47-0"></span>1. Болезни от продолжительной работы за компьютером [Электронный ресурс] – Режим доступа: [http://www.medicus.ru/wellness/patient/bolezni-ot](http://www.medicus.ru/wellness/patient/bolezni-ot-prodolzhitelnoj-raboty-za-kompyuterom-162106.phtml)[prodolzhitelnoj-raboty-za-kompyuterom-162106.phtml](http://www.medicus.ru/wellness/patient/bolezni-ot-prodolzhitelnoj-raboty-za-kompyuterom-162106.phtml)
- 2. Сколько дней в году люди тратят на смартфоны [Электронный ресурс] Режим доступа: <http://mir24.tv/news/hi-tech/13588422>
- 3. 51% трафика в Рунете приходится на мобильные устройства [Электронный ресурс] – Режим доступа: <https://geektimes.ru/post/242645/>
- 4. Лучшие операционные системы для смартфонов [Электронный ресурс] Режим доступа: <http://topmira.com/tehnika/item/176-os-smartfony>
- 5. Visual Studio и Xamarin [Электронный ресурс] Режим доступа: <https://msdn.microsoft.com/ru-ru/library/mt299001.aspx>
- 6. Обзор платформы Eclipse [Электронный ресурс] Режим доступа: <http://hightech.in.ua/content/art-eclipse-platform>
- 7. Android Studio. Wikipedia [Электронный ресурс] Режим доступа: [https://ru.wikipedia.org/wiki/Android\\_Studio](https://ru.wikipedia.org/wiki/Android_Studio)
- 8. Java. Progopedia [Электронный ресурс] Режим доступа: <http://progopedia.ru/language/java/>
- 9. Рейтинг. Определение рейтинга [Электронный ресурс] Режим доступа: [http://www.marketch.ru/marketing\\_dictionary/marketing\\_terms\\_r/rating/](http://www.marketch.ru/marketing_dictionary/marketing_terms_r/rating/)